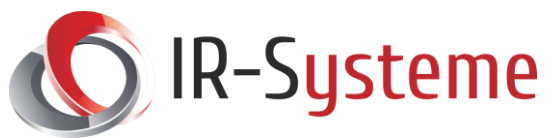

# IFFS Serie – USB-Programmer (PD-IR-USB)

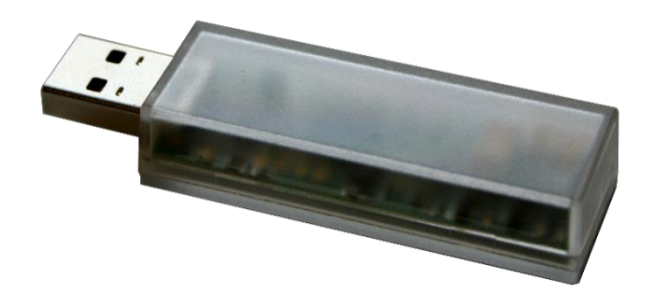

Mit Hilfe des USB-Programmiergerätes können Handsender der IFFS Serie programmiert werden. Hierzu werden folgende Teile benötigt:

- Der zu programmierende Handsender aus der IFFS Serie
- USB-Programmiergerät der IFFS Serie
- Die Programmer PC-Software (inkl. Treiber für das Programmiergerät), hier erhältlich: <https://ir-systeme.de/iffs-prog>
- Handelsüblicher PC mit folgenden Systemvoraussetzungen:
	- o USB Anschluss
	- o Betriebssystem: Microsoft Windows 7, 8, 10
	- o Microsoft .NET Framework 4 oder höher

#### **MERKMALE**

- USB-Programmiergerät
- USB Typ A Stecker
- Infrarot Kommunikation mit Handsendern aus der IFFS Serie

#### 2. ANWENDUNG

• Programmierung von Handsendern aus der IFFS Serie

R-Systeme

# IFFS Serie – USB-Programmer (PD-IR-USB)

## 3. SOFTWARE INSTALLATION

Achtung: Bitte installieren Sie erst die Software, bevor Sie Ihr IFFS USB-Programmiergerät an den PC anschließen.

Starten Sie die Setup-Datei (iffs\_prog\_setup\_vx.x.exe, hier erhältlich: https://ir-systeme.de/iffs-prog) durch einen Doppelklick und folgen Sie den Anweisungen auf dem Bildschirm, um die IFFS Programmer Software auf Ihrem PC zu installieren. Der Treiber für Ihr IFFS USB-Programmiergerät wird automatisch mit installiert. Bestätigen Sie dabei die Sicherheitsfragen von Windows stets positiv ("Ja", "OK", "Installieren", Akzeptieren", etc...)

## 4. BESCHREIBUNG DER EINZELNEN SOFTWARE-BEDIENELEMENTE

Um die Software zu starten, klicken Sie im Startmenu auf das entsprechende Symbol. Die folgende Abbildung zeigt das Programmfenster. Im Anschluss sind die einzelnen Programm-Bedienelemente beschrieben.

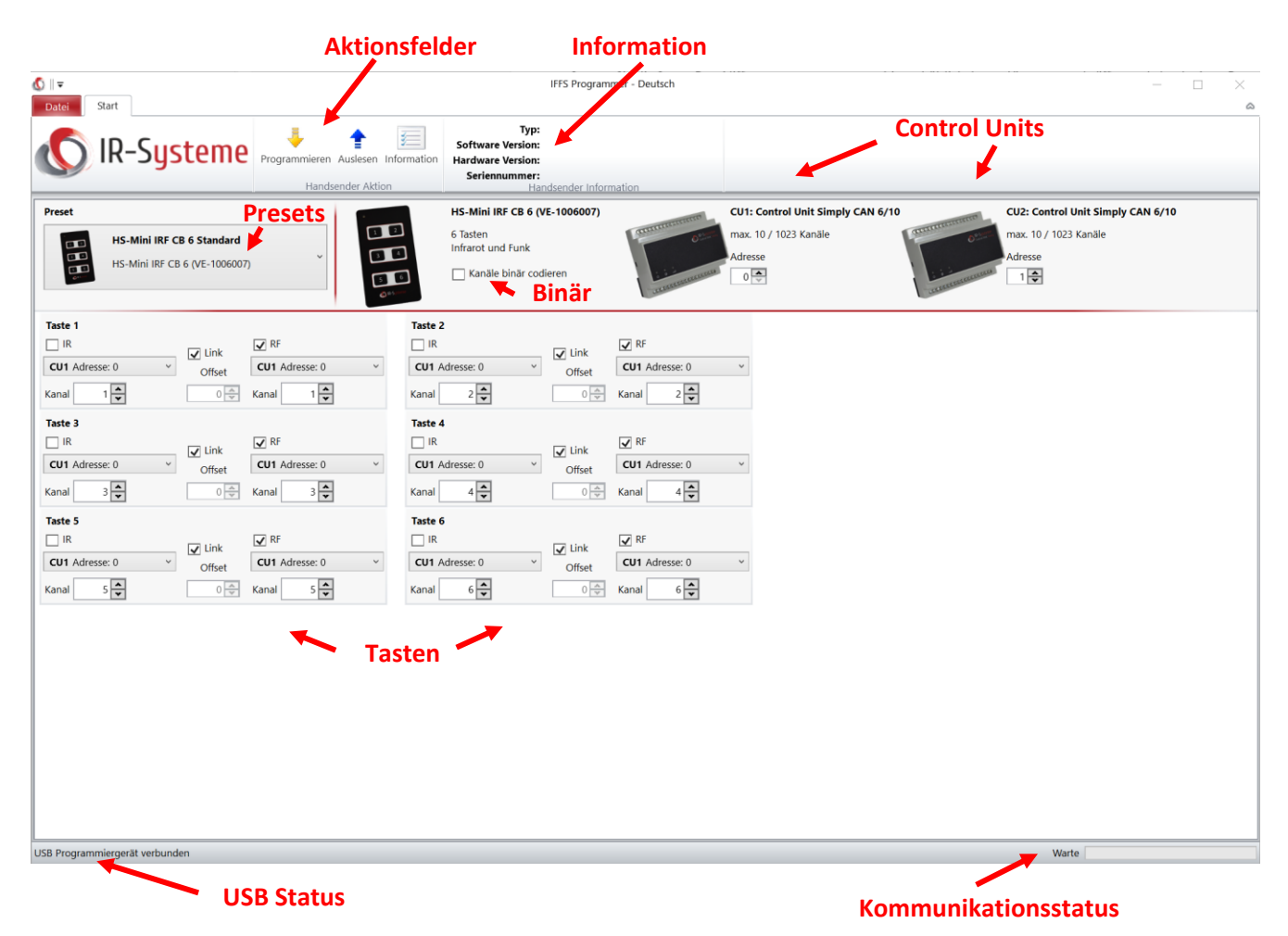

#### • **USB Status**

Zeigt an, ob ein Programmiergerät an einem USB Port angeschlossen ist und korrekt erkannt wurde. Nur wenn ein USB-Programmiergerät verbunden ist, können die **Aktionsfelder** betätigt werden.

#### • **Kommunikationsstatus**

Zeigt den aktuellen Kommunikationsprozess zwischen Programmiergerät und Handsender und dessen Fortschritt an.

• **Presets**

Hier kann zwischen verschiedenen Presets für unterschiedliche Kombinationen aus Handsendern und Control Units gewählt werden.

#### • **Control Units**

Für jede im aktuellen Preset verwendeten Control Unit kann hier die Adresse eingestellt werden.

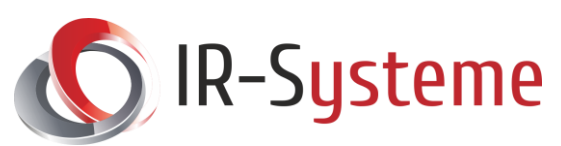

# IFFS Serie – USB-Programmer (PD-IR-USB)

#### • **Binär**

Wenn dieser Haken gesetzt ist, wird über das Kanal-Feld (siehe unten bei "Tasten") die zu übertragenden Daten binär eingestellt. Ein Tastendruck schaltet dann nicht nur einen Kanal, sondern alle Kanäle, deren zugeordneten Bits in der Binärzahl gesetzt sind. Beispiele: "Kanal 3" => Kanal 1 und 2 werden geschalten, "Kanal 9" => Kanal 1 und 4 werden geschalten.

#### • **Tasten**

Hier kann die gewünschte Programmierung der einzelnen Tasten des Handsenders eingestellt werden. Für jede Taste gibt es folgende Einstellungsmöglichkeiten:

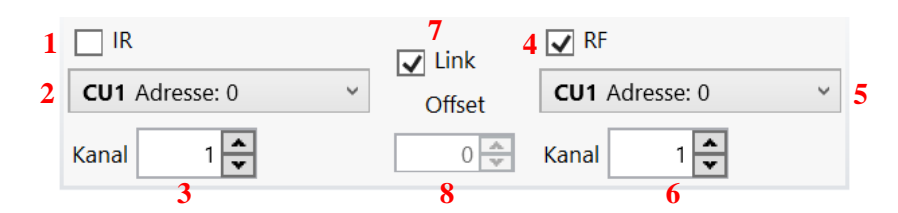

- 1. Diese Checkbox legt fest, ob bei Tastendruck ein Infrarot-Telegramm gesendet wird.
- 2. Auswahl, welche der verfügbaren Control Units (Adresse) mit der Taste über Infrarot gesteuert werden soll. Ist nur eine Control Unit definiert, wird automatisch diese ausgewählt.
- 3. Hier kann der über Infrarot zu steuernde Kanal eingestellt werden (siehe auch oben bei "Binär").
- 4. Diese Checkbox legt fest, ob bei Tastendruck ein Funk-Telegramm gesendet wird.
- 5. Auswahl, welche der verfügbaren Control Units (Adresse) mit der Taste über Funk gesteuert werden soll. Ist nur eine Control Unit definiert, wird automatisch diese ausgewählt.
- 6. Hier kann der über Funk zu steuernde Kanal eingestellt werden (siehe auch oben bei "Binär").
- 7. Ist der Haken bei "Link" gesetzt, werden die "Kanal"-Felder (3, 6) synchronisiert. Eine Änderung der Kanal-Einstellung bei Infrarot bewirkt dann auch eine Änderung der Kanal-Einstellung bei Funk.
- 8. Werden die Kanäle binär codiert (siehe oben) kann hier bei aktiviertem "Link" (8) ein Offset für die Kanal-Einstellungen eingegeben werden. Der über Funk gesendete Kanal ist dann immer um den Offset größer als der über IR gesendete Kanal. Beispiele:

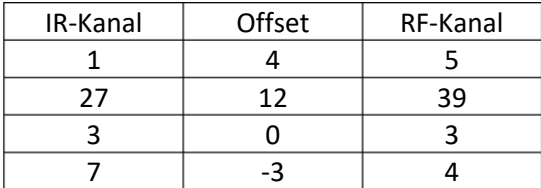

#### • **Information**

Hier werden Informationen über den aktuell zu programmierenden Handsender angezeigt (nach erfolgreicher Kommunikation mit dem Handsender, siehe **Aktionsfelder**). Neben dem Handsender Typ werden auch die Software und Hardware Version des Senders und die Seriennummer dargestellt.

#### • **Aktionsfelder**

Über diese Schaltflächen werden Kommunikationsprozesse mit dem Handsender gestartet. "Information" liest wichtige Daten des zu programmierenden Handsenders aus und stellt sie im Feld rechts nebenan dar. "Auslesen" liest die aktuelle Programmierung eines Handsenders aus und schreibt die Daten in die entsprechenden Felder (z.B. Kanal). "Programmieren" startet den eigentlichen Programmiervorgang, d.h. die Tasten des Handsenders werden entsprechend der Tasteneinstellungen programmiert. Nach erfolgreichem Abschluss des Vorgangs verlässt der Handsender automatisch den Programmiermodus.

# R-Systeme

# IFFS Serie – USB-Programmer (PD-IR-USB)

## 5. VORGEHEN ZUM PROGRAMMIEREN EINES HANDSENDERS

- Installieren Sie die Software wie oben beschrieben.
- Stellen Sie sicher, dass das Programmiergerät an einem USB Port angeschlossen ist.
- Starten Sie die PC-Software.
- Wählen Sie ein zu Ihrem Sender passendes Preset.
- Konfigurieren Sie die Tasteneinstellungen wie gewünscht (Kanal).
- Drücken Sie am Handsender gleichzeitig die Tasten 1 und 2 (bei kundenspezifischen Handsendern kann eine andere Tastenkombination nötig sein, hier sei auf das spezifische Datenblatt des Senders verwiesen) bis die LED langsam blinkt (etwa 2 Sekunden) und lassen Sie dann beide Tasten los. Der Handsender befindet sich nun im Programmiermodus.
- Positionieren Sie den Handsender und das Programmiergerät so, dass sich die Infrarot Sendedioden gegenüberliegen (Abstand ca. 2 cm).
- Wenn Sie die Handsender-Informationen auslesen wollen, klicken Sie in der Software auf die Schaltfläche "Information".
- Wenn Sie die aktuelle Programmierung des Handsenders auslesen wollen, klicken Sie in der Software auf die Schaltfläche "Auslesen".
- Zum Programmieren der Tasteneinstellungen in den Handsender, klicken Sie auf die Schaltfläche "Programmieren". Nach erfolgreichem Abschluss des Programmiervorganges verlässt der Handsender den Programmiermodus und zeigt dies mit einem Aufleuchten der LED an (etwa 2 Sekunden).
- Der Sender ist nun wieder betriebsbereit. Zum erneuten Programmieren starten Sie wieder den Programmiermodus durch langes Drücken der Tasten 1 und 2 (siehe oben).

## 6. SOFTWARE EINSTELLUNGEN

Die Programmeinstellungen (z.B. Menüsprache) finden Sie im Menü Datei -> Einstellungen.

## ELEKTRISCHE EIGENSCHAFTEN

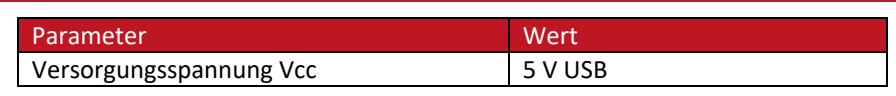

## 8. MECHANISCHE EIGENSCHAFTEN

Länge x Breite x Höhe 70 mm x 20 mm x 12 mm

#### 9. PRODUKTVARIANTEN

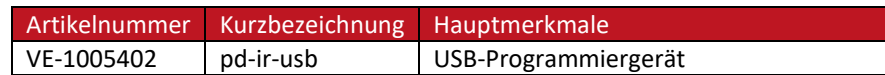

#### 10. REVISIONSÜBERSICHT

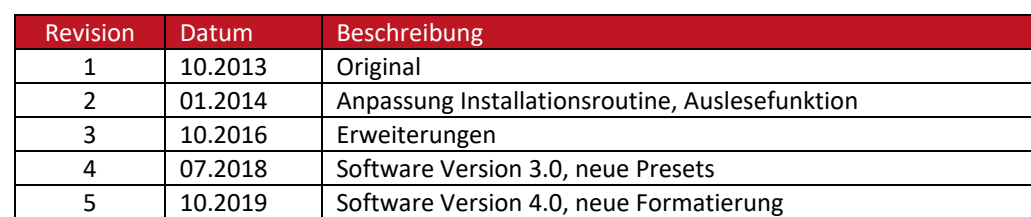

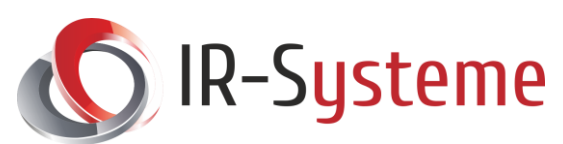

# IFFS Serie – USB-Programmer (PD-IR-USB)

# 11. KONTAKT

IR-Systeme GmbH & Co. KG

Industriestr. 40

97437 Haßfurt, Deutschland

- Tel: +49 (0)9521 61916-0
- Mail: [info@ir-systeme.de](mailto:info@ir-systeme.de)
- Web: [www.ir-systeme.de](http://www.ir-systeme.de/)